# **EDITOR TOOLS**

# powered by real ChatGPT

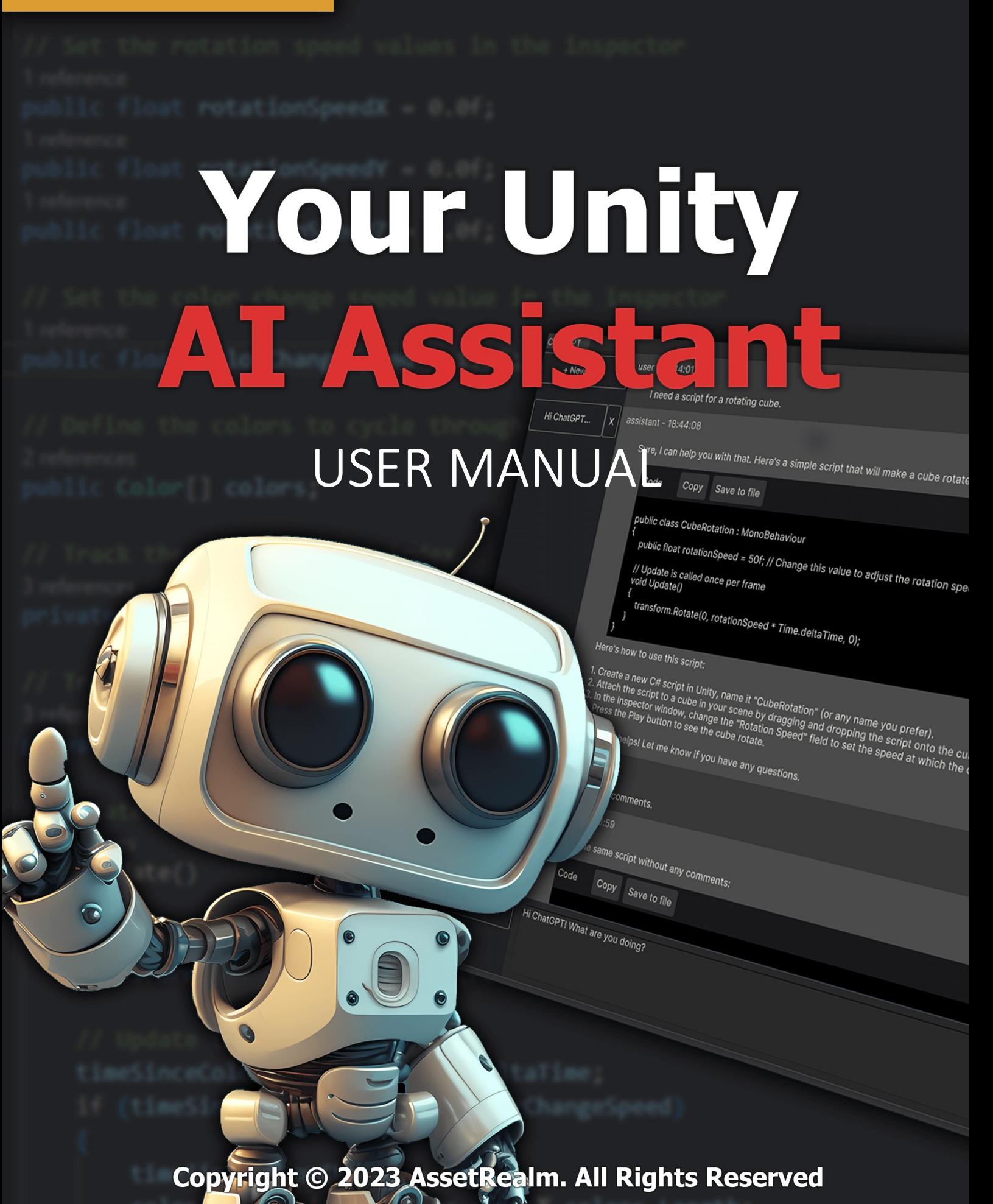

 $\bullet$ 

 $\bigcap$ 

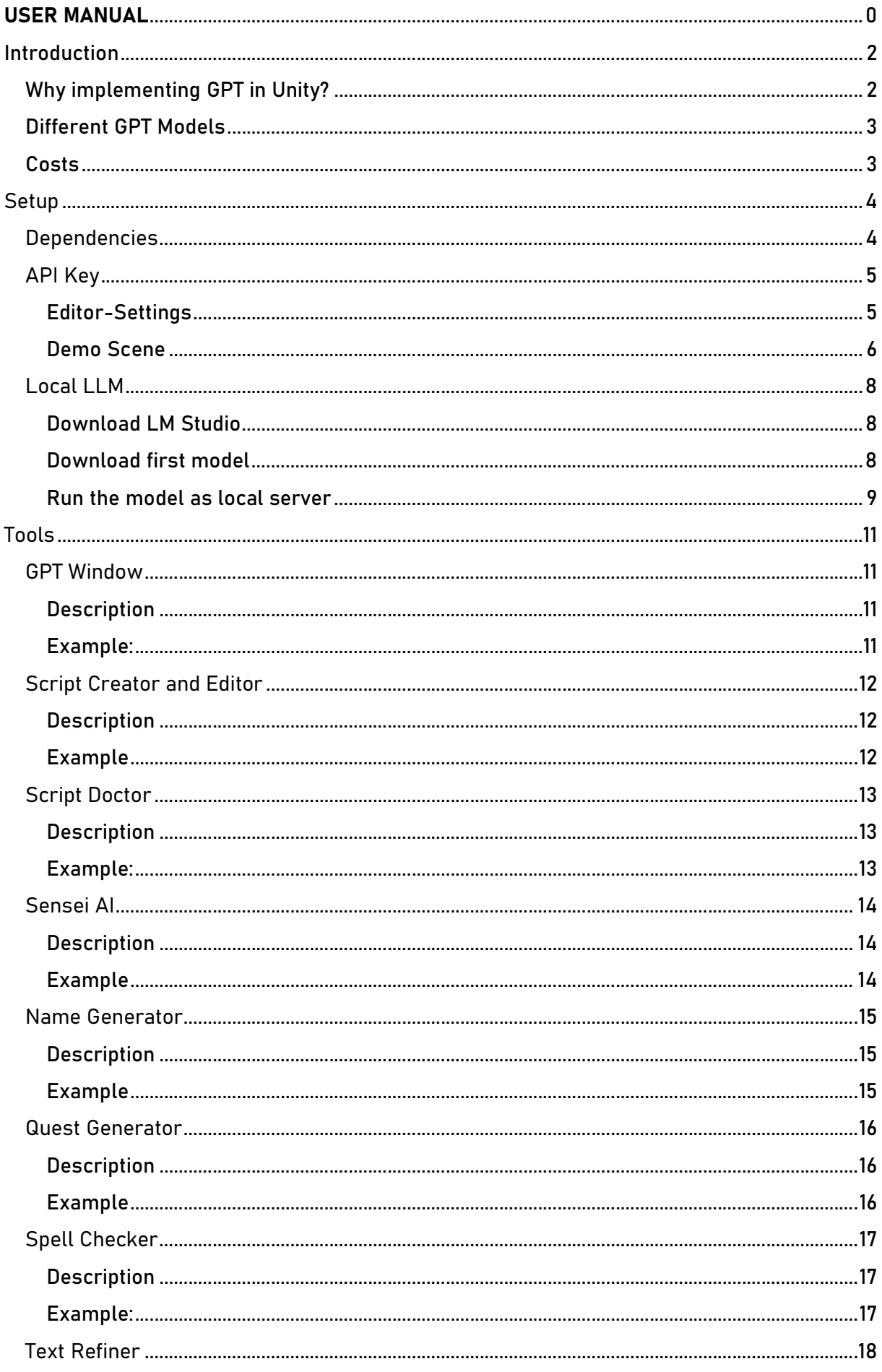

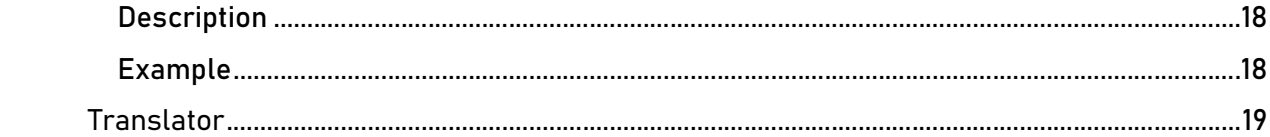

# Introduction

Introducing the uAI Assistant powered by GPT from OpenAI! This plugin harnesses the power of state-of-the-art language modeling to provide a range of functionalities to improve the quality and efficiency of game development.

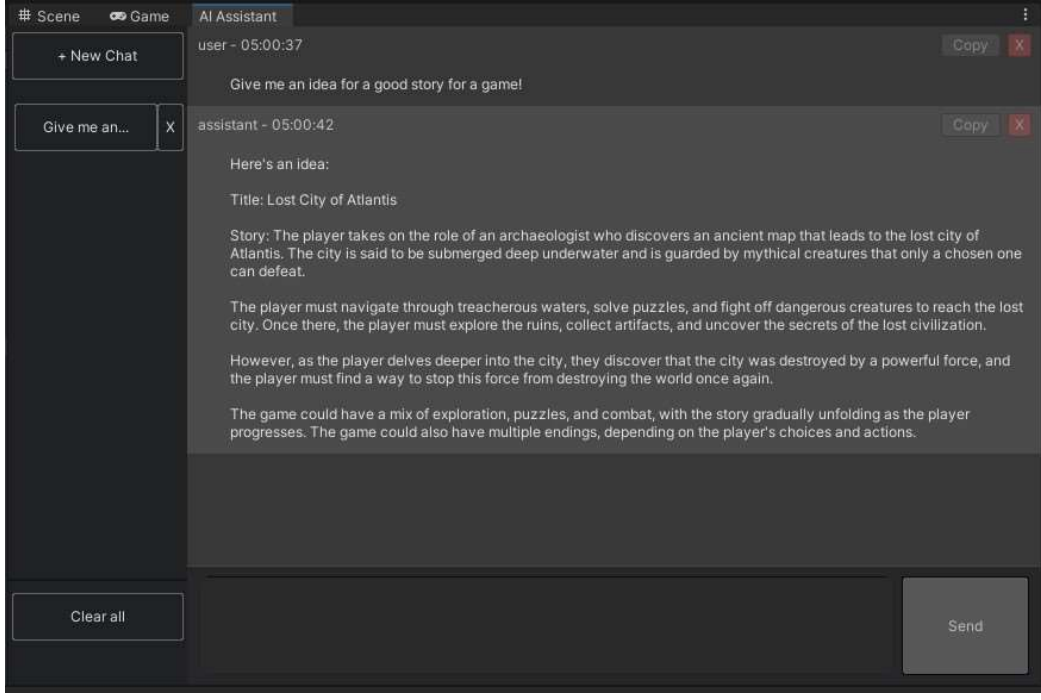

Figure 1 GPT Window by uAI

## Why implementing GPT in Unity?

GPT is an advanced language model that provides a range of powerful functionalities and with uAI you will have this power within the Unity Game Engine. By integrating GPT directly into Unity, game developers can easily access its capabilities without having to switch between different tools or platforms.

Having GPT directly in Unity is a game-changer for game developers. It allows them to quickly create new scripts and easily check their code for syntax and logical errors, add and remove comments, generate variable and object names, check spelling, refine text, and even translate text into different languages.

With the Unity AI Assistant plugin, game developers no longer need to switch between different tools or platforms to access these functionalities. This saves time and effort and allows developers to focus on what they do best - creating amazing games!

GPT can assist in many areas of game development, including game design, narrative design, and player engagement. Its advanced natural language processing capabilities can help game developers generate compelling stories, dialogues, and quests, and even provide personalized experiences for players.

Overall, having GPT directly in Unity is a significant advantage for game developers,

providing a range of powerful functionalities that can streamline their workflow and improve the quality of their games.

### Different GPT Models

There will be three different GPT models in the settings from which you can choose. "gpt-3.5-turbo", "gpt-4" and "gpt-4-32k". Of course, there are significant differences between the models. The most important differences are speed, cost, and token maximum.

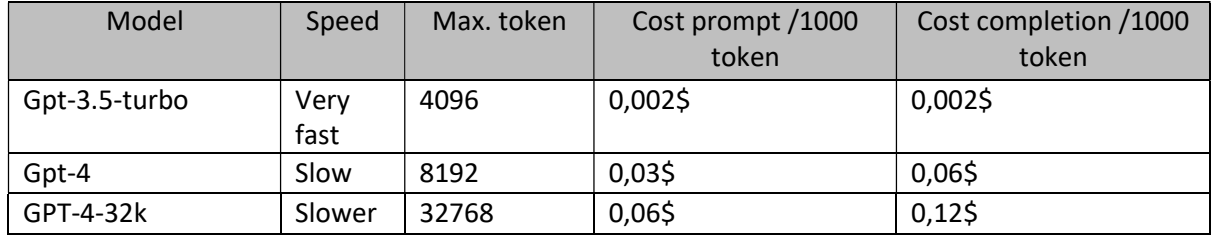

As can be seen, GPT-4 models are significantly more expensive than GPT-3 models. So, use it with caution and only if you really need something more powerful than GPT 3.5. For things like "name generation," it is sufficient to use GPT 3.5. If you have larger scripts that exceed 4K tokens, you can use gpt-4, since the maximum token amount is twice as high as the maximum token count of gpt-3.5.

Notice: gpt-4 is currently only available for invited users. You can register on the waiting list to get access to GPT-4 earlier than the public. Note that gpt-4-32k is not active yet. It is implemented here to be compatible with future releases of GPT.

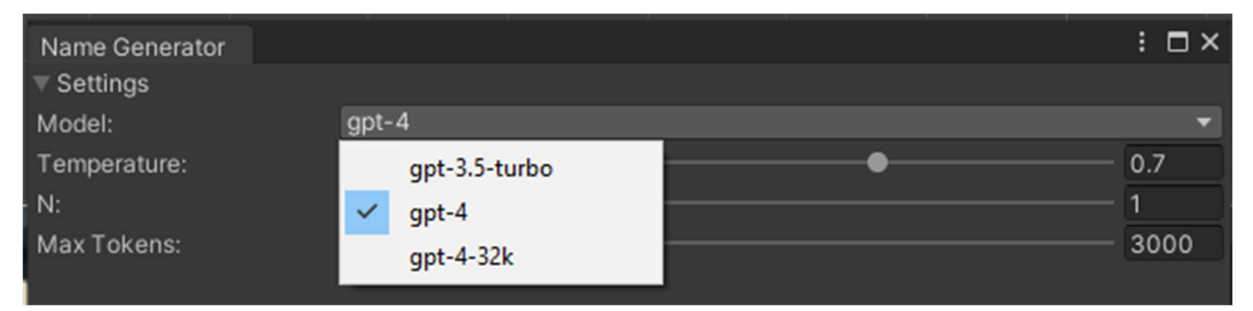

#### Costs

Since it is important to have an overview of how much a prompt costs you, we have implemented a cost-label at the bottom of each tool. After executing the prompt and getting the response from GPT, the cost will be shown at the bottom.

| Generate random name(s)                                         | Generate random city name(s) | Generate random custom name(s) |  |
|-----------------------------------------------------------------|------------------------------|--------------------------------|--|
| Response                                                        |                              |                                |  |
| 1. Lirellithiel<br>2. Faelivara<br>3. Nenethwen<br>4. Elwynneth |                              |                                |  |
| Cost: 0,000188\$                                                |                              |                                |  |

Figure 2 GPT-3.5-turbo was used here.

# **Setup**

# Dependencies

The DemoScene included in uAI Assistant uses TextMeshPro Package from the Unity Package Manager for the UI text. Make sure to import it before importing this package.

Also – if not done yet – import the "TMP Essential Resources", since the DemoScene uses the "LiberationSans.ttf" Font.

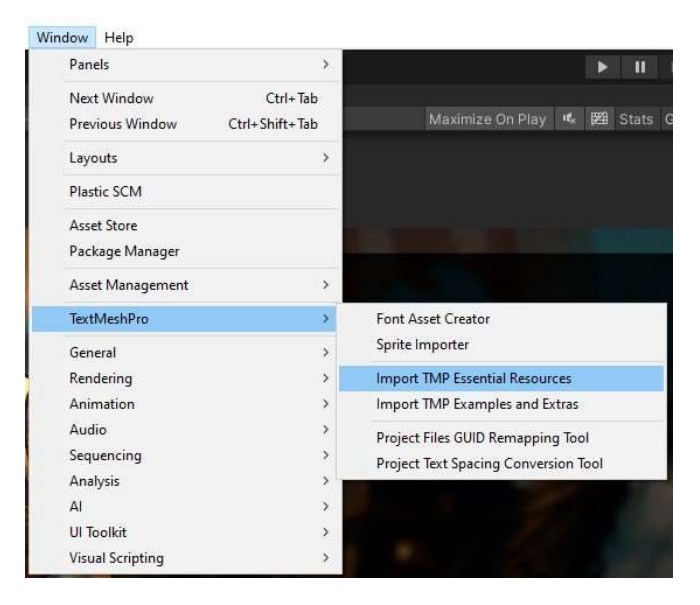

Figure 3 Path to import TMP Essential Resources

|     | Import Unity Package                        |            |    |
|-----|---------------------------------------------|------------|----|
|     | <b>TMP Essential Resources</b>              |            |    |
|     | $\checkmark$ TextMesh Pro                   | <b>NEW</b> |    |
|     | <b>B</b> Documentation                      | <b>NEW</b> |    |
|     | TextMesh Pro User Guide 2016.pdf            | <b>NEW</b> |    |
|     | $\vee$ Bo Fonts                             | <b>NEW</b> |    |
|     | ← ELiberationSans - OFL.txt                 | <b>NEW</b> |    |
|     | ← Aa LiberationSans.ttf                     | <b>NEW</b> |    |
|     | $\sim$ <b>Co</b> Resources                  | <b>NEW</b> |    |
|     | <b>Co</b> Fonts & Materials                 | <b>NEW</b> |    |
|     | V © LiberationSans SDF - Drop Shadow NEW!   |            |    |
|     | √ CLiberationSans SDF - Fallback.asseNEW    |            |    |
|     | √ <i>O</i> LiberationSans SDF - Outline.mat | <b>NEW</b> |    |
|     | √ LiberationSans SDF asset                  | <b>NEW</b> |    |
|     | ← LineBreaking Following Characters.txt     | <b>NEW</b> |    |
|     | LineBreaking Leading Characters.txt         | <b>NEW</b> |    |
|     | √ <b>la</b> Sprite Assets                   | <b>NEW</b> |    |
|     | √ CEmojiOne.asset                           | <b>NEW</b> |    |
|     | √ la Style Sheets                           | <b>NEW</b> | H  |
|     | √ $\bullet$ Default Style Sheet asset       | <b>NEW</b> | 9) |
|     | √ <b>O</b> TMP Settings.asset               | <b>NEW</b> |    |
|     | <b>B</b> Shaders                            | <b>NEW</b> |    |
| All | None<br>Cancel                              | Import     |    |

Figure 4 Import TMP Essential Resources

# API Key

To use uAI Assistant you will need an API key from OpenAI, since GPT is a product of OpenAI and the backend for this tool. OpenAI is a leading artificial intelligence research lab that provides access to their cutting-edge language models via an API.

To obtain an API key, you will need to create an account on the OpenAI website. You will then be prompted to enter your payment information and select a plan that meets your needs. Once you have selected a plan and completed the payment process, you can go to this page and create a new secret key.

# Editor-Settings

After importing the package, you will find a new menu item "AI Assistant" under "Tools".

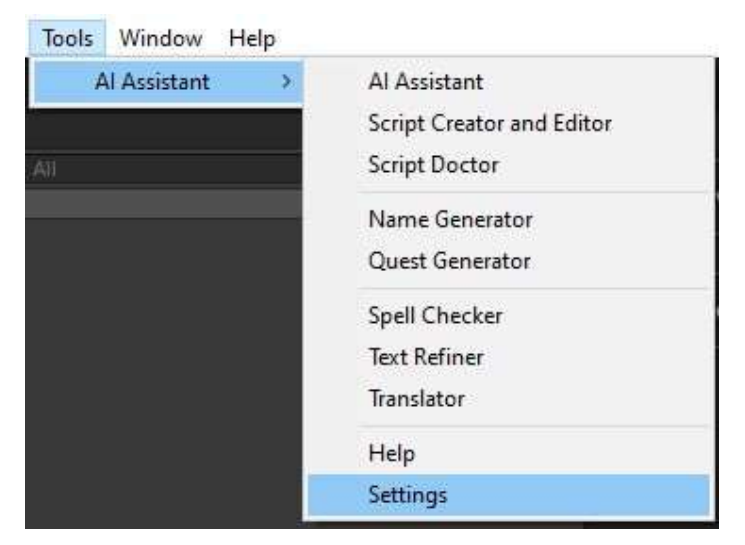

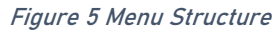

There you will find the "Settings" menu entry. Clicking it will open the settings window.

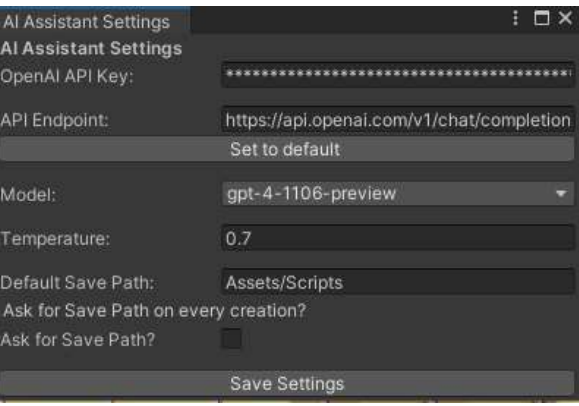

#### Figure 6 Settings window

Keep in mind, that this setting is only for the Editor functionality. The API Key for in game usage must be set while the game is running. See the class "GPT\_NPC" for inspiration.

# Demo Scene

The Demo Scene includes three examples, how you can use the ChatBot. But before you can play, you have to insert your API Key from OpenAI in the "API Key" field of all three instances of the "GPT\_NPC" class.

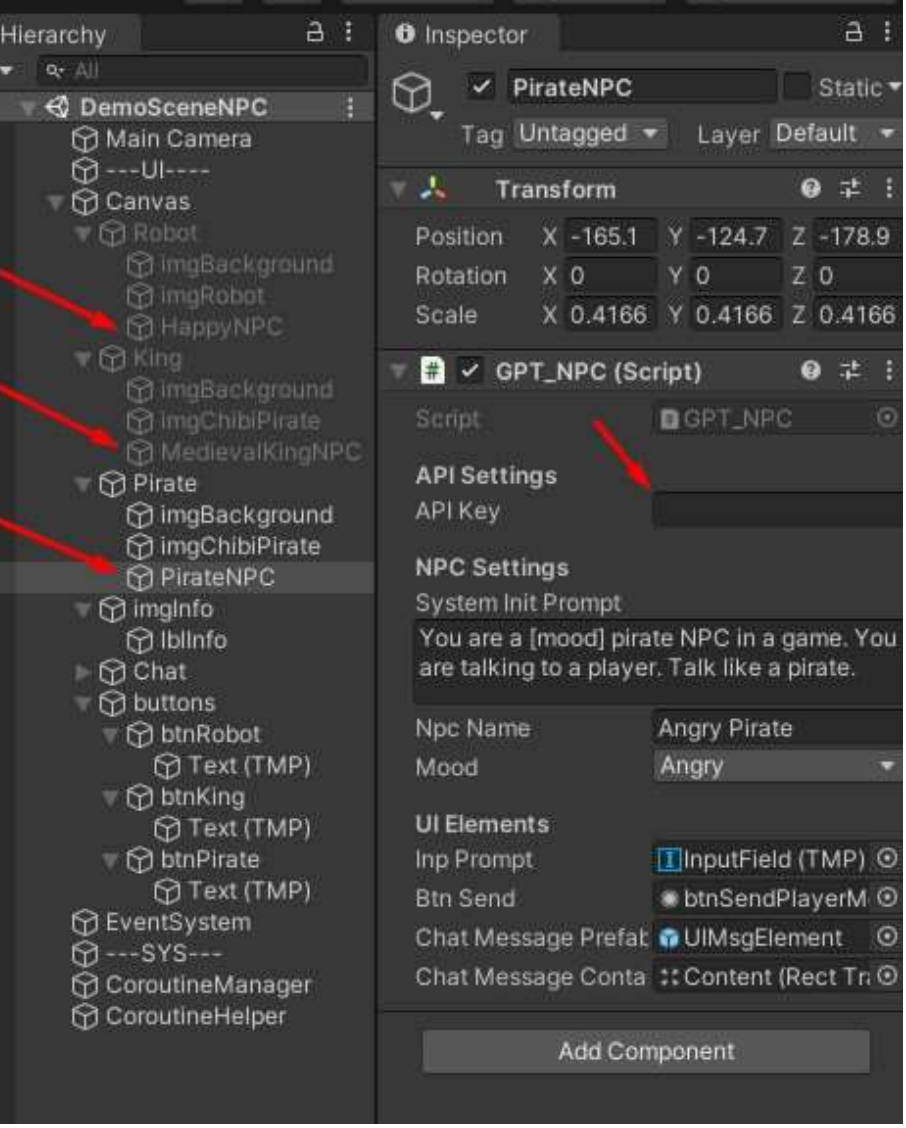

Figure 7 Insert the API key

#### Examples:

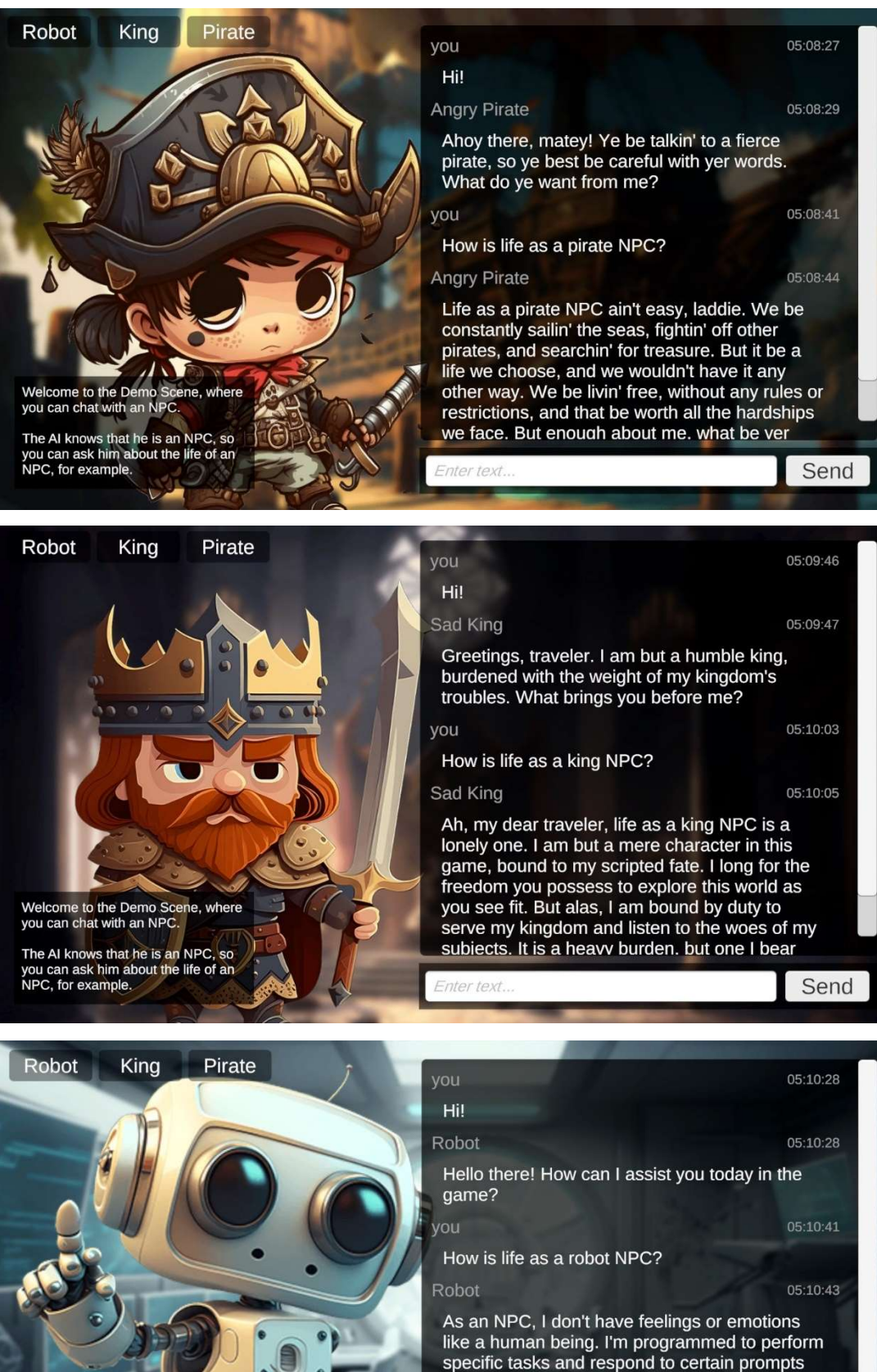

Welcome to the Demo Scene, where you can chat with an NPC

The AI knows that he is an NPC, so<br>you can ask him about the life of an<br>NPC, for example.

from players. However, I am designed to provide helpful and informative responses to any questions you may have about the game. So, how can I help you today?

# Local LLM

#### Download LM Studio

Since the new update, you are able to use a locally running LLM (or any other service, that supports the API structure of OpenAIs API requests and responses).

For this demonstration we will use LM Studio from https://lmstudio.ai/. After installation you have to download a model, which you want to run locally.

#### Download first model

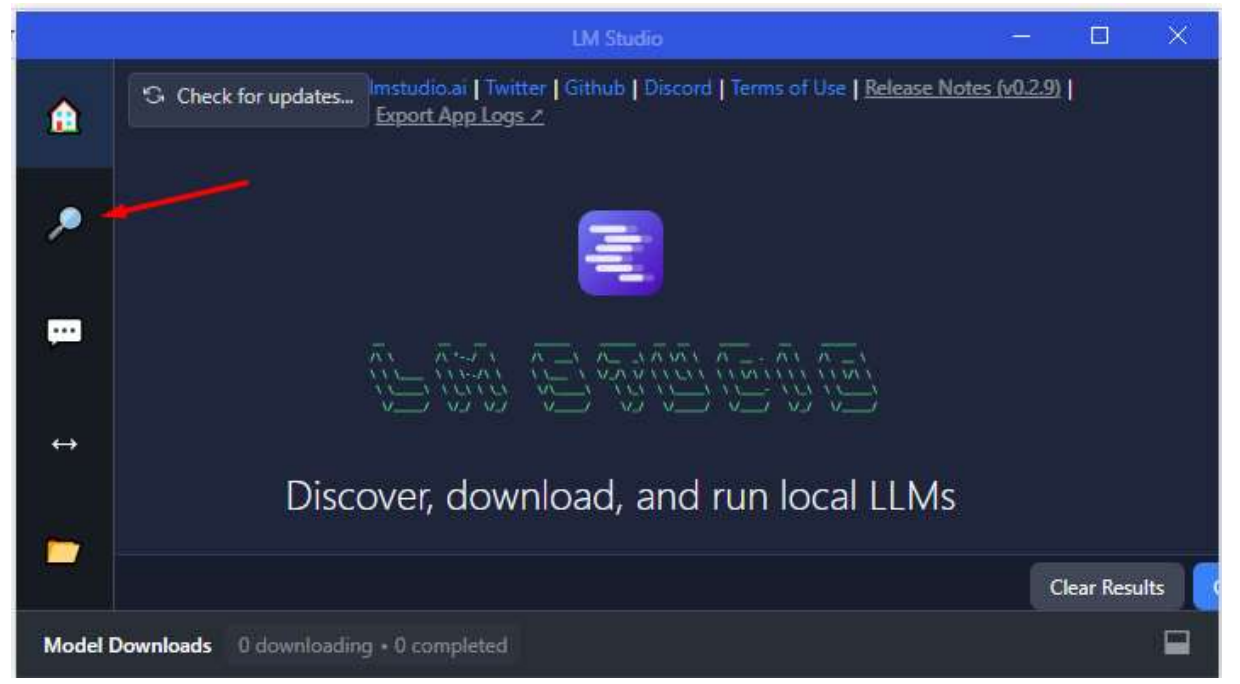

Then type "codellama instruct 7B" or any other Model you want to use locally. Then select the model in the search results on the left, and select the quantization model on the right.

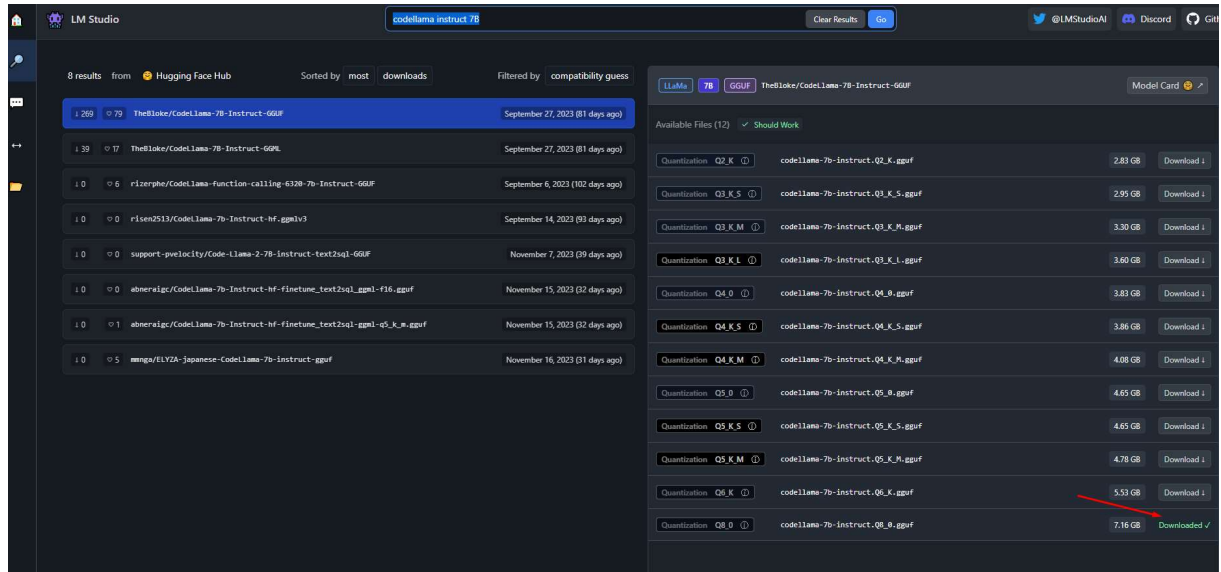

#### Run the model as local server

To run the model locally, you have to switch to the "Local Inference Server" tab on the left.

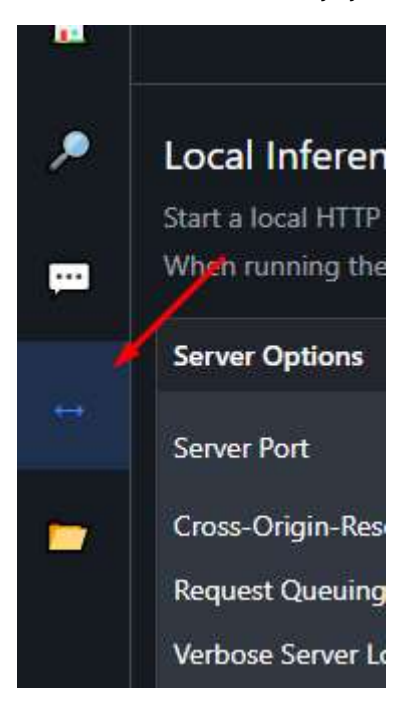

After that you select a model to load

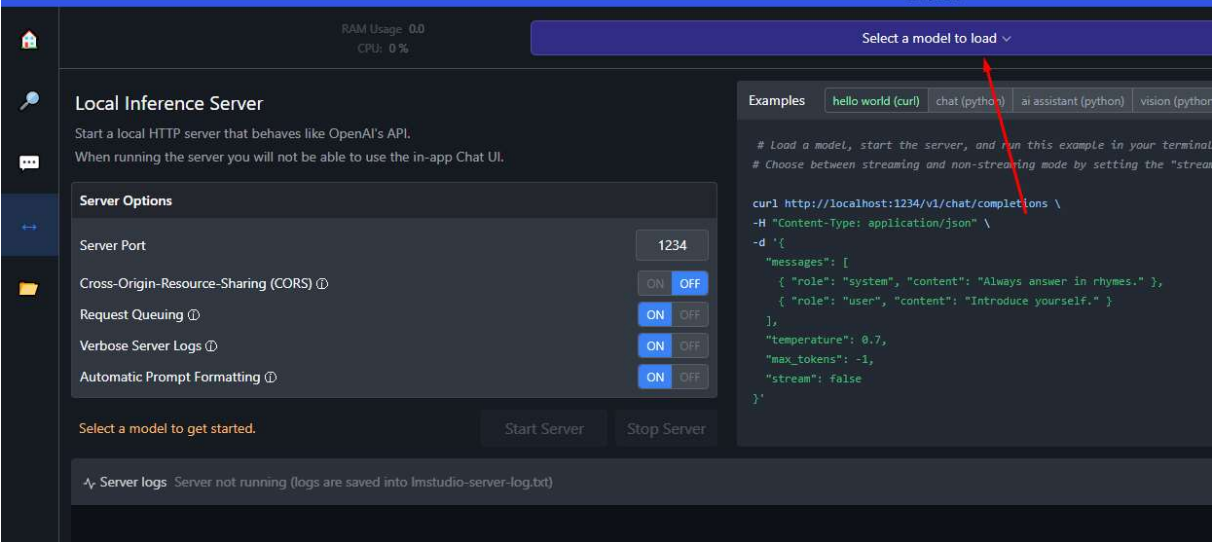

After loading, the button "Start Server" will be activated so you can click on it to start the server.

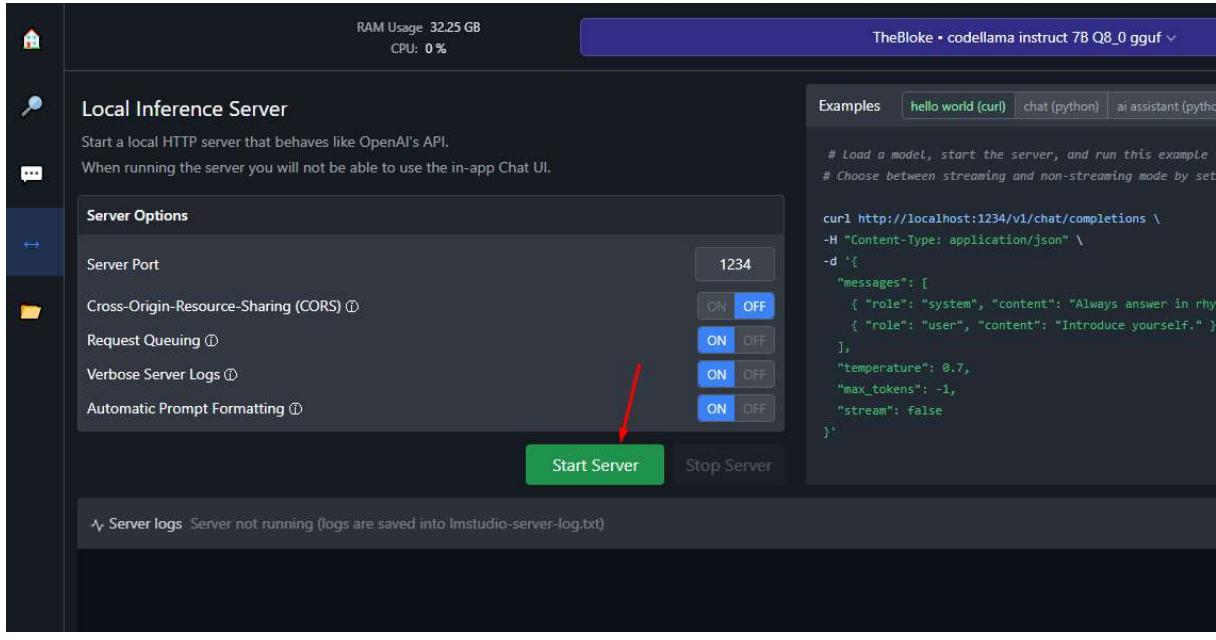

After starting the server you have to copy the URL (here: http://localhost:1234/v1/chat/completions) and insert it into the settings of uAI.

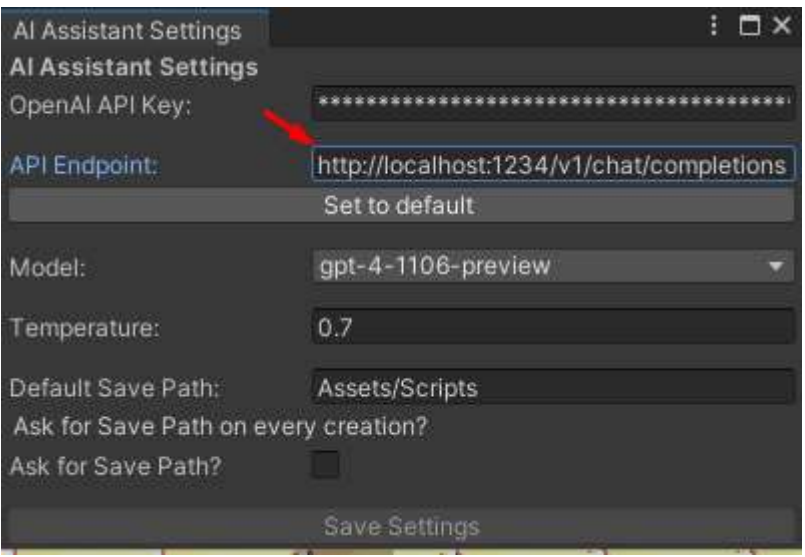

# Tools

This comprehensive package is equipped with a diverse range of tools that will assist you throughout your GameDev journey.

## GPT Window

#### **Description**

One of the most important features is the GPT Window where you can freely communicate with the Chatbot and ask anything or give him instructions. The advanced AI technology ensures that the Chatbot retains previous conversations and effortlessly connects related messages for a seamless dialogue experience.

Rest assured, all conversations are saved, allowing you to revisit them at any time. Plus, you have the flexibility to delete conversations that are no longer relevant to your needs. With this all-in-one package, you can streamline your GameDev process and achieve your desired results with ease.

In addition, it is recommended to regularly delete old messages in a conversation to free up space and ensure that the Chatbot has enough tokens to continue processing new messages effectively. This will help optimize the performance of the Chatbot and ensure a smooth communication experience. It also will save you money!

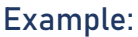

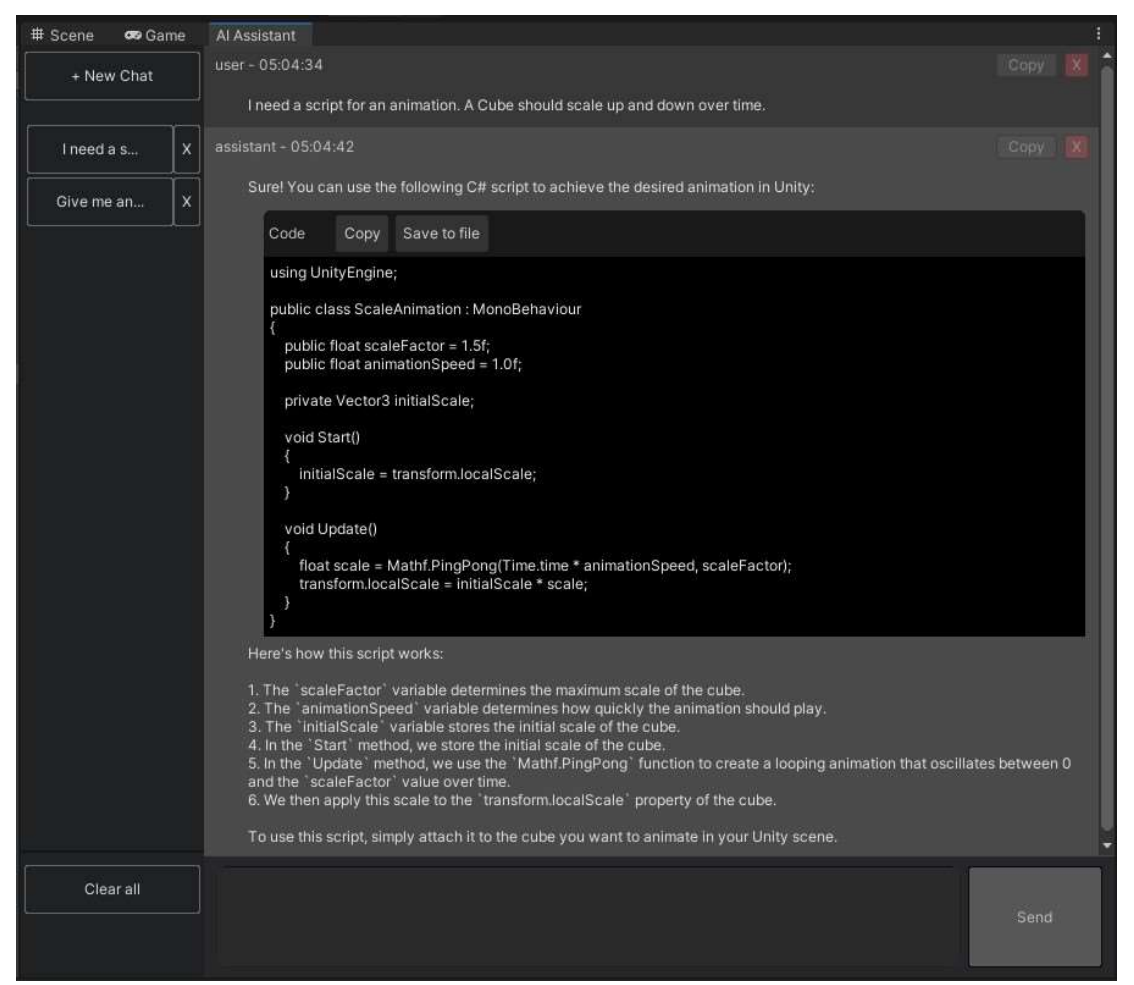

Figure 8 AI Assistant window

# Script Creator and Editor **Description**

With the Script Creator and Editor, creating and editing scripts in Unity has never been easier. Rather than manually typing out code, you can simply instruct the AI on what the script should do.

Need to add a new function or modify an existing one? No problem! You can easily make changes by providing clear instructions, such as "Add the function 'checkGrounded()' to the script". Whether you're a seasoned programmer or new to coding, the Script Creator and Editor streamlines the process and saves you time. If you're happy with the code, creating a new script file is a breeze with the "Create" button. Simply click the button and give your new script a name. From there, you can start adding instructions and building out your code. Whether you're creating a simple script or a more complex one, the Script Creator and Editor makes the process fast and easy.

| Script Creator and Editor                                                                                                    | $: \Box \times$    |  |
|----------------------------------------------------------------------------------------------------|--------------------|--|
| Create new code                                                                                                    | Edit existing code |  |
| Create new code                                                                                                    |                    |  |
| Please describe what you want the script to do:                                                                                                    |                    |  |
| I need a script that can make a cube move around in a circle.                                                                                                    |                    |  |
| Only Code<br><b>Add Comments</b><br>$\checkmark$<br><b>Add Using Directives</b><br>✓<br>Explain How To Use it                                                                                                    |                    |  |
| <b>Create Script</b>                                                                                                    |                    |  |
| API Response:                                                                                                    |                    |  |
| using UnityEngine;                                                                                                    | Copy               |  |
| public class CircleMovement : MonoBehaviour                                                                                                    | Create             |  |
| public float speed = 2f;<br>public float radius = 1f;                                                                                                    |                    |  |
| private Vector3 center;<br>private float angle;                                                                                                    |                    |  |
| private void Start()<br>center = transform.position;                                                                                                    |                    |  |
| private void Update()<br>angle += speed * Time.deltaTime;                                                                                                    |                    |  |
| var offset = new Vector3(Mathf.Sin(angle), 0f, Mathf.Cos(angle)) * radius;<br>transform.position = center + offset;                                                                                                    |                    |  |
| B.                                                                                                    |                    |  |
| Explanation:                                                                                                    | Copy               |  |
| using UnityEngine; is a directive to include the necessary Unity API.<br>public class CircleMovement : MonoBehaviour' is a class that inherits from MonoBehaviour, meaning it can be attached to a game object in the scene.<br>public float speed = 2f; is a public variable that determines how fast the cube will move around the circle.<br>public float radius = 1f;' is a public variable that determines the radius of the circle.<br>private Vector3 center;" is a private variable that stores the center position of the circle.<br>×<br>private float angle;' is a private variable that stores the current angle of the cube around the circle.<br>private void Start()' is a method that is called once when the script is first enabled. It sets the center position to the starting position of the cube.<br>private void Update()' is a method that is called every frame. It updates the angle based on the speed and time, calculates the offset vector based on<br>the angle and radius, and sets the position of the cube to the center plus the offset. |                    |  |
| To use the script, simply attach it to a cube game object in the scene. You can then adjust the speed and radius variables in the inspector to customize<br>the movement. When you play the game, the cube should move around in a circle.                                                                                                    |                    |  |

Figure 9 Script Creator and Editor window

# Script Doctor **Description**

The Script Doctor is a versatile and powerful tool designed to help you edit and modify your code with ease. Whether you need to make sweeping changes to an entire script or tweak a specific code snippet, the Script Doctor has you covered. With its intuitive interface and comprehensive features, you can quickly and efficiently optimize your code for maximum performance and functionality.

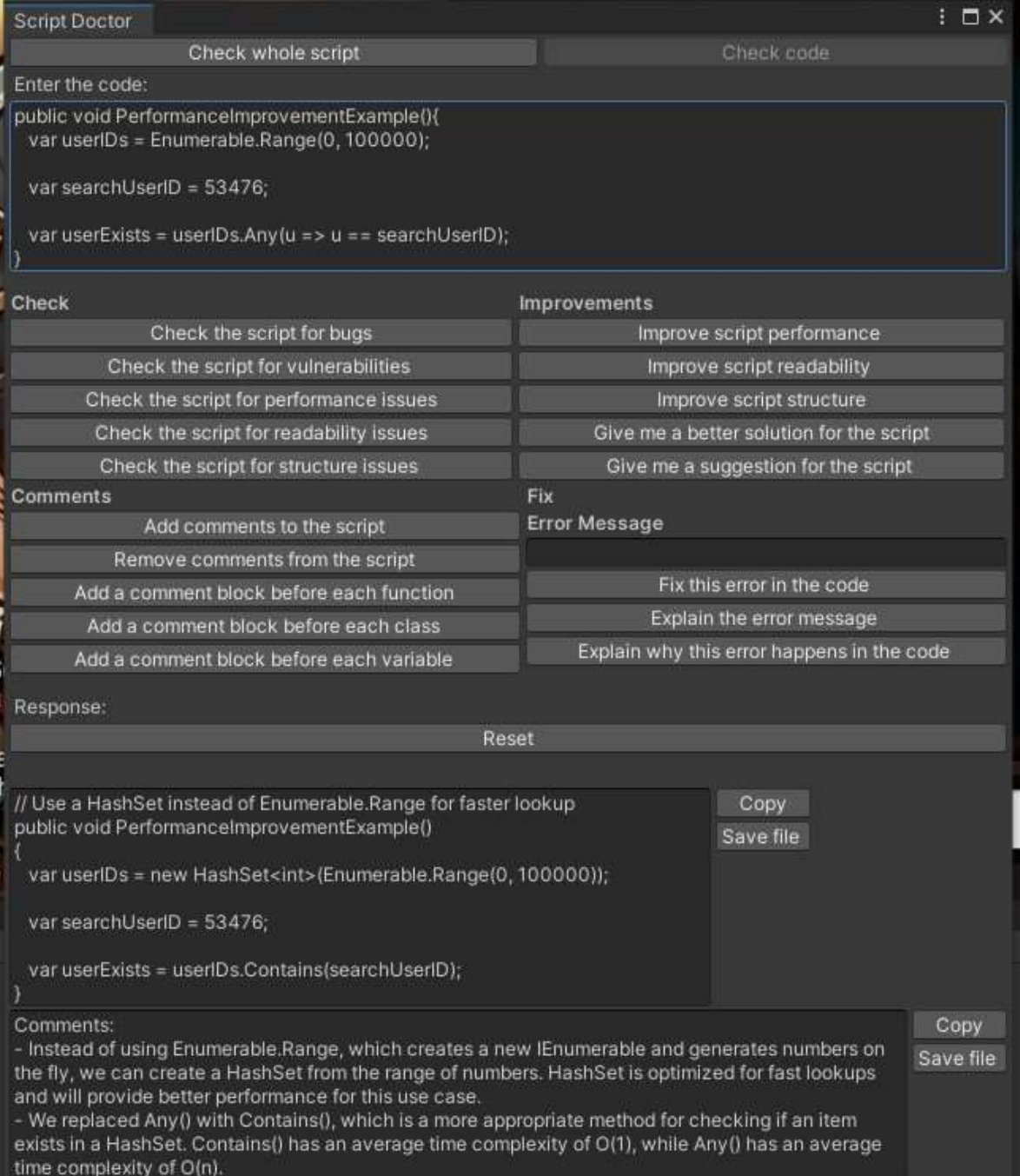

# Sensei AI

#### **Description**

Sensei AI is a Unity editor window designed to facilitate inquiry regarding any aspect of Unity3D. This tool allows users to pose questions related to Unity3D and receive informative responses in real-time.

In the following example you can see how the Sensei AI explains the usage of code that the Script Creator has created previously.

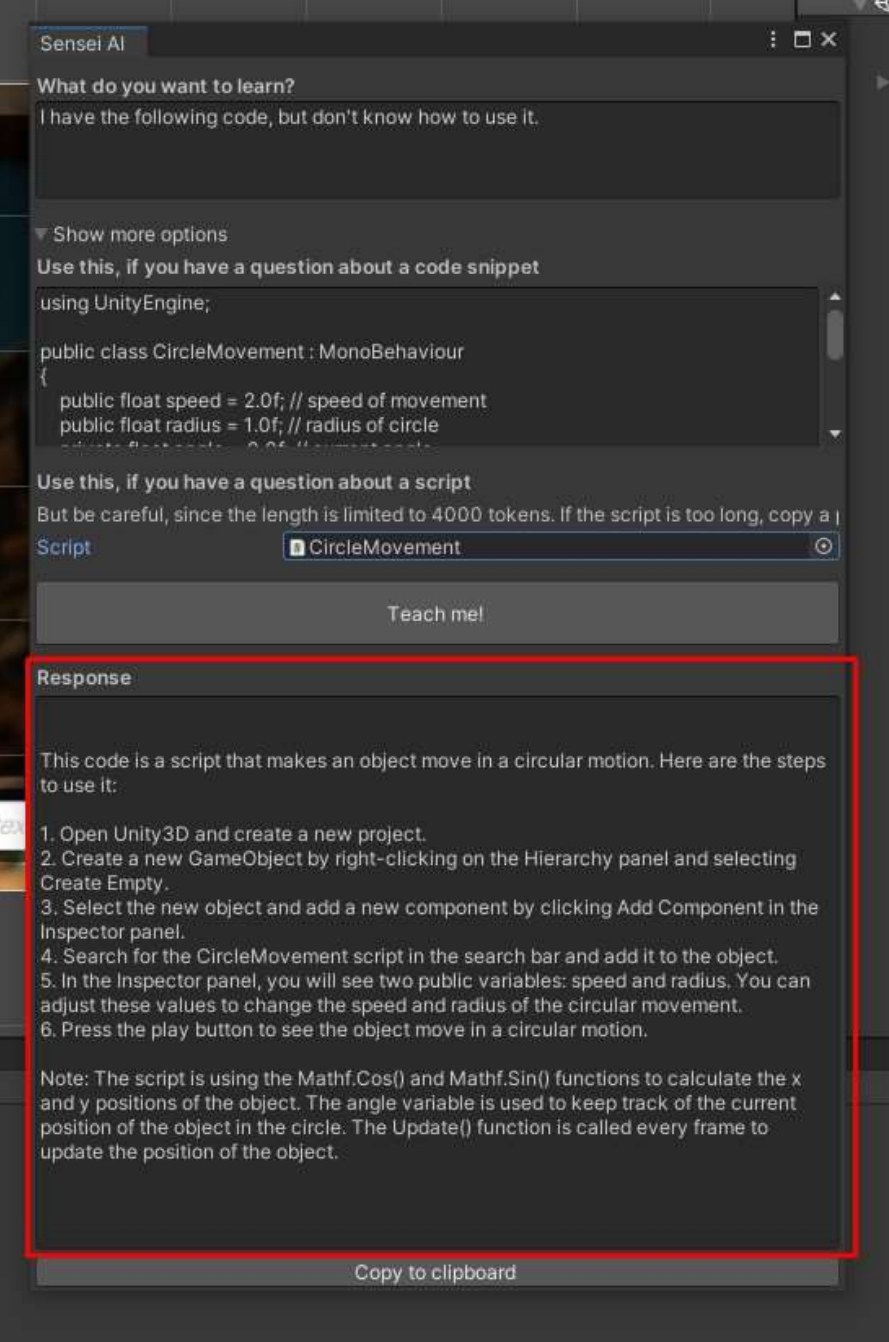

## Name Generator **Description**

The Name Generator is a powerful tool designed to assist writers, game developers, and anyone in need of creative and original names for their characters, cities, guilds, continents, and more. With a simple and user-friendly interface, the Name Generator offers a wide range of options to create unique and memorable names for any purpose.

The Name Generator employs advanced algorithms and artificial intelligence to create names that are not only unique but also meaningful and evocative. Users can instruct the AI with a wide range of languages, including English, Latin, Greek, and many more, to create names that fit their desired cultural or linguistic context.

Whether you're writing a novel, creating a game, or just looking for a creative and original name for your pet, the Name Generator is the perfect tool to help you come up with the perfect name.

#### Example

Note: Custom Name Generator was used in the screenshot.

| Name Generator                                                                                     |                                                                                 | ă.                                                               | $\neg x$ |
|----------------------------------------------------------------------------------------------------|---------------------------------------------------------------------------------|------------------------------------------------------------------|----------|
| Tell me about your game world.                                                                     |                                                                                 |                                                                  |          |
|                                                                                                    | My game world is a fantasy world with magic, dragons, elves, dwarves, and orcs. |                                                                  |          |
| Number of names.                                                                                   |                                                                                 | 6                                                                |          |
| <b>Character Name Generator</b><br>Extra info for the character:                                   | <b>City Name Generator</b><br>Extra info for the city:                          | <b>Custom Name Generator</b><br>Extra info for your custom name: |          |
| The character is an elf.                                                                           | It is a city where elves live.                                                  | I am searching for a name for my pet.                            |          |
| Generate random name(s)                                                                            | Generate random city name(s)                                                    | Generate random custom name(s)                                   |          |
| Response                                                                                           |                                                                                 |                                                                  |          |
| 1. Emberwing<br>2. Shadowclaw<br>3. Frostbite<br>4. Moonshadow<br>5. Thunderstrike<br>6. Starlight | Sure, here are six random names for your pet in a fantasy world:                |                                                                  |          |

Figure 10 Name Generator window

# Quest Generator **Description**

Example

The Quest Generator is a powerful and versatile tool that empowers game developers and designers to create immersive and captivating quests for their players. With a user-friendly interface and a wealth of options, the Quest Generator makes it easy to craft quests that fit any genre or setting, from high fantasy to science fiction to modern-day thrillers.

With its advanced algorithms and artificial intelligence, the Quest Generator creates quests that are not only engaging and exciting but also tailored to the specific needs and preferences of the user. Whether you're a seasoned game developer or a novice gamemaster, the Quest Generator is the perfect tool to help you create unforgettable quests that will keep your players coming back for more.

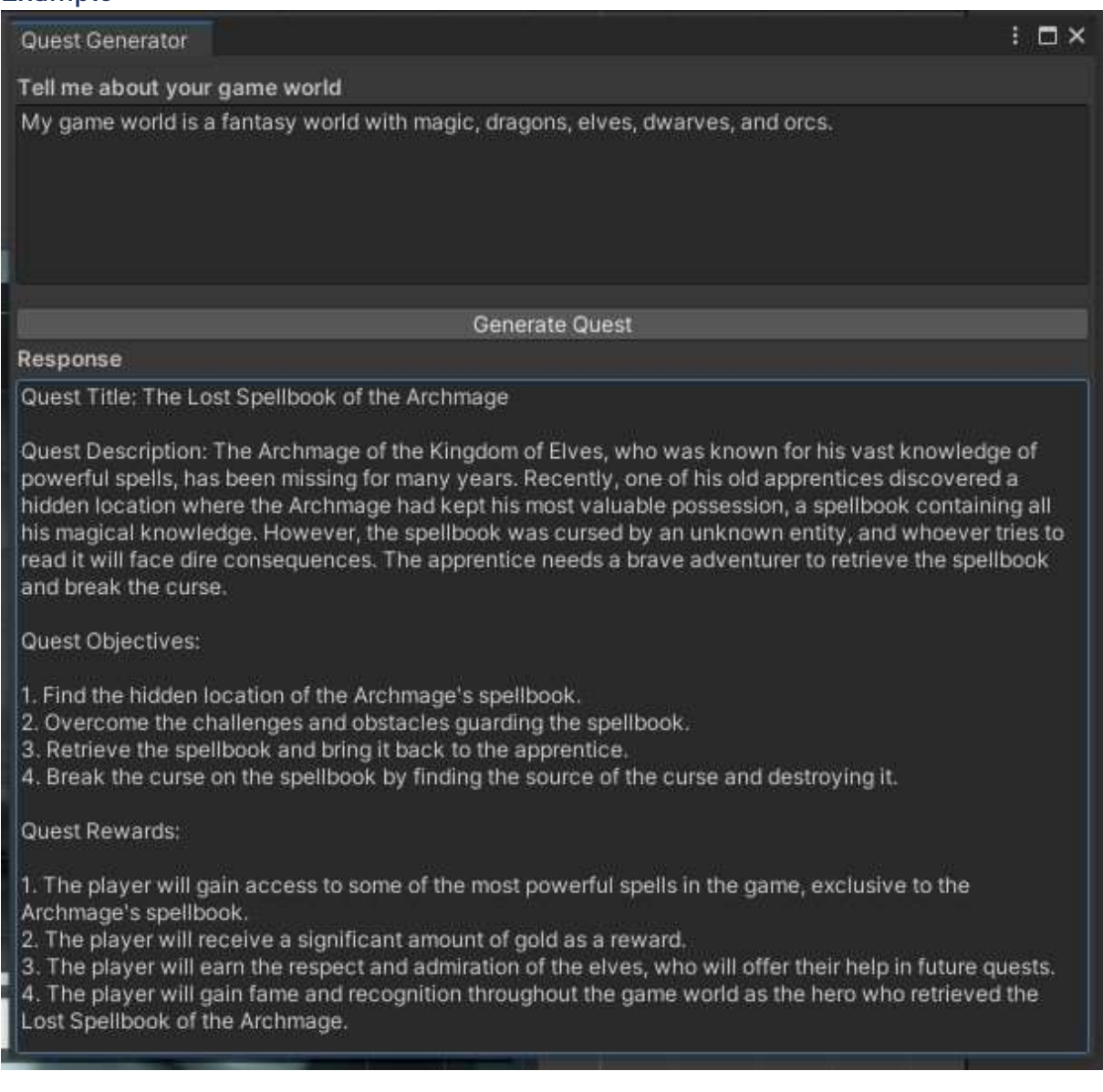

Figure 11 Quest Generator window

# Spell Checker **Description**

"Spell checker" is a powerful tool that helps you identify and correct spelling errors in your Unity project. With this tool, you can quickly scan a desired text and detect any misspelled words, ensuring that your project is free of embarrassing typos and errors.

Whether you're a seasoned programmer or just starting out, "Spell checker" is an essential tool for anyone looking to improve the quality and accuracy of their text.

> $: \square \times$ Spell Checker Paste the content that should be spell-checked or improved. CaN YoU pLeAsE cHeCk This sEnTeNcEe fOr mE? **Spell Checker** Check the spelling Response Can you please check this sentence for me?

Figure 12 Spell Checker window

# Text Refiner **Description**

The "Text Refiner" tool is a powerful and versatile tool that helps you refine and optimize the text in your Unity project. With this tool, you can quickly and easily improve the readability and clarity of your text, ensuring that it looks professional and polished.

The "Text Refiner" tool is a powerful tool designed to modify and enhance text in various ways. It allows users to transform plain and simple text into something more creative and engaging.

With this tool, you can convert your text into a pirate's language, medieval language, or any other language that you desire.

The Text Refiner tool makes it easy to add a unique touch to your text, making it stand out and capture your audience's attention.

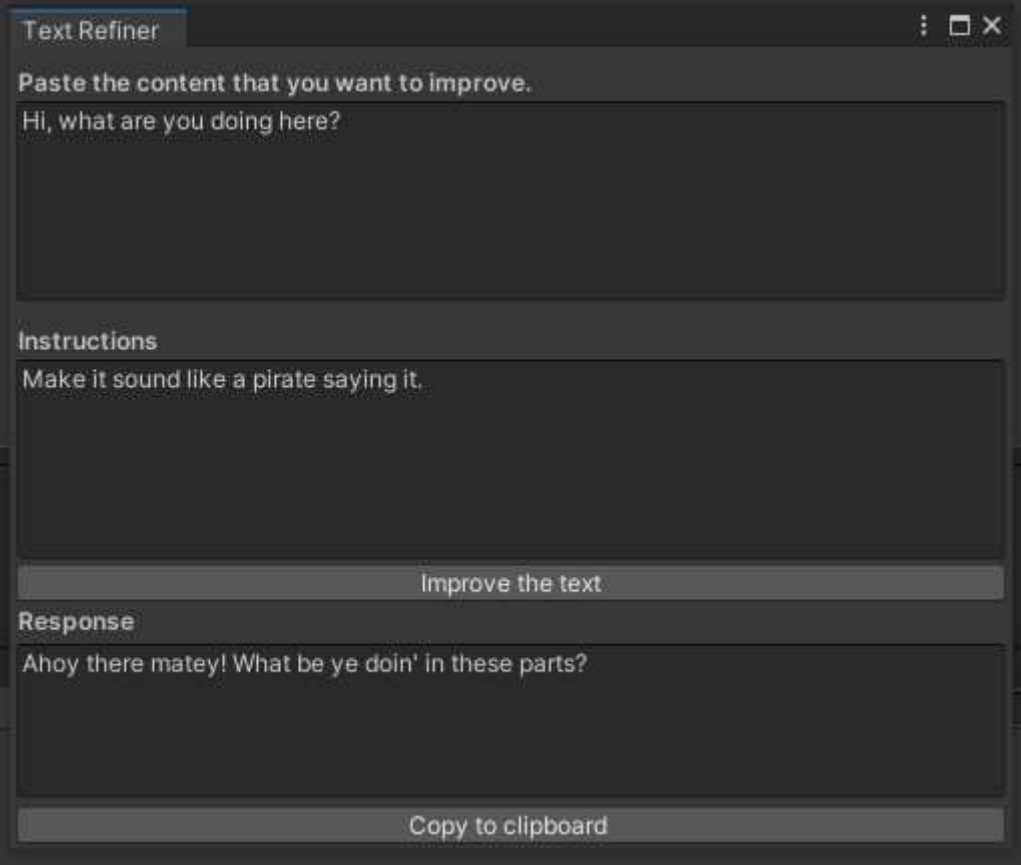

Figure 13 Text Refiner window

# **Translator**

**Description** 

The "Translator" tool is an essential asset for any Unity Game developer who wants to create a fully immersive and localized game. With this tool, you can easily translate your game's text into multiple languages.

But that's not all - the Translator tool also allows you to add extra characteristics to your translations, such as "informal", "formal", "angry", "polite", and more. This means that you can tailor your text to suit the tone and style of your game, and create a truly unique experience for players.

The Translator tool is easy to use, with a simple interface. Whether you're creating a mobile game, a PC game, or a console game, the Translator tool is an essential asset that will help you create a truly immersive and localized experience for players around the world.

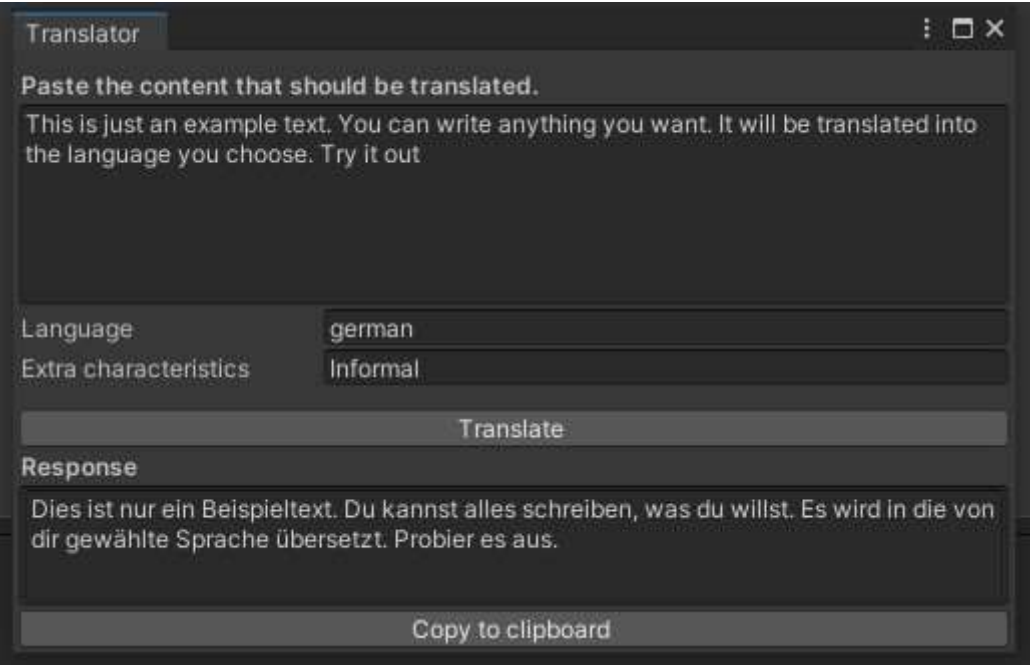

Figure 14 Translator window